# Dell Gelişmiş Projektör 7760 Kullanım Kılavuzu

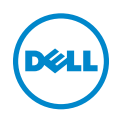

# Notlar, Dikkat İbareleri ve Uyarılar

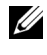

 $\mathbb Z$  NOT: NOT, projektörünüzden daha fazla yararlanabilmenize yardımcı olan önemli bilgiler verir.

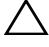

 $\bigwedge$  DİKKAT: DİKKAT, talimatlar izlenmezse donanımla ilgili olası zararı veya veri kaybını gösterir.

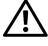

 $\sqrt{N}$  UYARI: UYARI olasılıkla mala gelebilecek zararı, kişisel yaralanmayı veya ölüm durumunu gösterir.

Bu belgede yer alan bilgiler haber verilmeksizin değişime tabidir. © 2016 Dell Inc. Tüm hakları saklıdır.

Bu materyallerin Dell Inc.'in önceden yazılı izni olmaksızın herhangi bir yolla çoğaltılması kesinlikle yasaktır.

Bu metinde kullanılan ticari markalar: Dell ve DELL logosu Dell Inc. şirketinin ticari markalarıdır; DLP ve DLP logosu TEXAS INSTRUMENTS INCORPORATED şirketinin ticari markalarıdır; Microsoft ve Windows, ABD'de ve/veya diğer ülkelerde Microsoft Corporation şirketinin ticari markaları veya tescilli ticari markalarıdır.

Bu belgede kullanılan diğer ticari markalar ve ticari adlar markaların ve adların hak sahiplerine veya bunların ürünlerine işaret eder. Dell Inc. kendisine ait olanlar dışındaki ticari markalar ve ticari adlar üzerinde hiçbir mülkiyet iddiasında bulunmaz.

Model: Dell Gelişmiş Projektör 7760

\_\_\_\_\_\_\_\_\_\_\_\_\_\_\_\_\_\_\_\_

Eylül 2016 Rev. A00

# İçindekiler

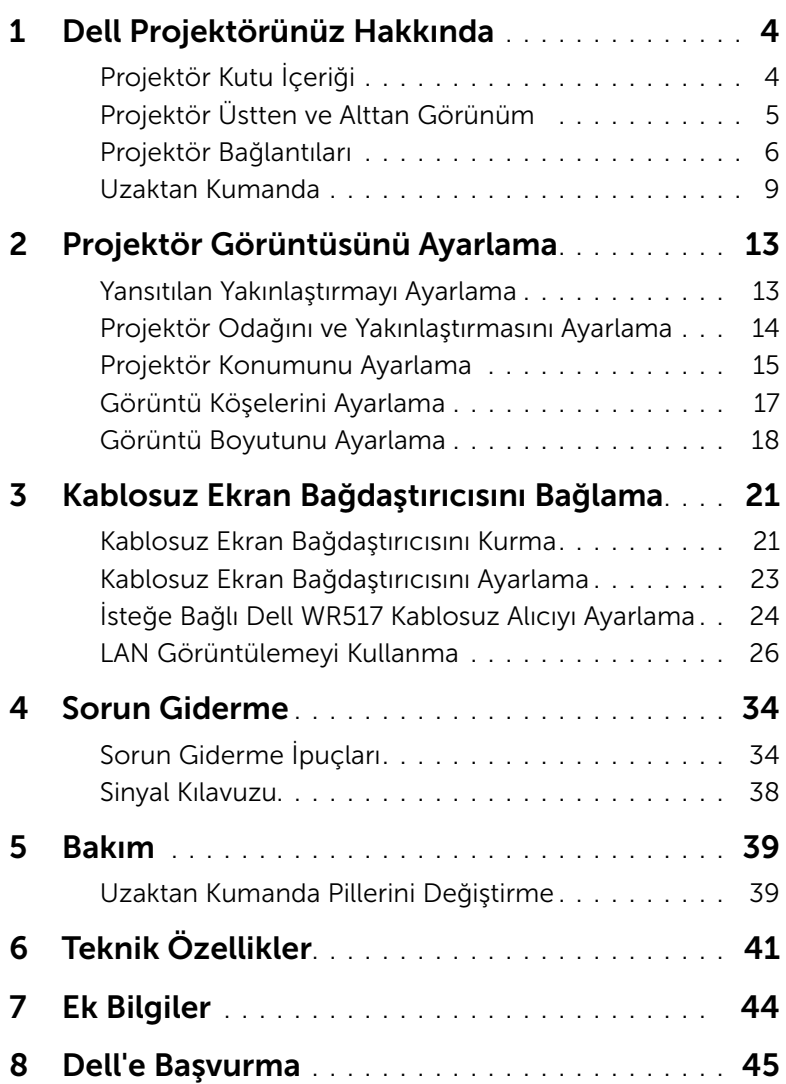

# <span id="page-3-2"></span><span id="page-3-0"></span>Dell Projektörünüz Hakkında

Projektörünüz aşağıda gösterilen tüm öğelerle birlikte gelir. Tüm öğelerin geldiğinden emin olun ve eksik varsa Dell'e başvurun.

# <span id="page-3-1"></span>Projektör Kutu İçeriği

Paketinin İçeriği

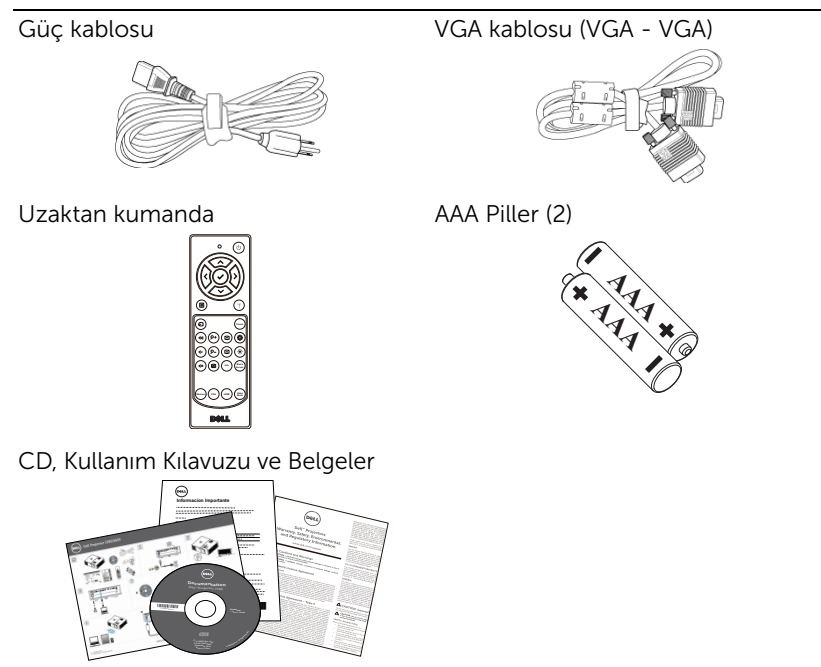

# <span id="page-4-1"></span><span id="page-4-0"></span>Projektör Üstten ve Alttan Görünüm

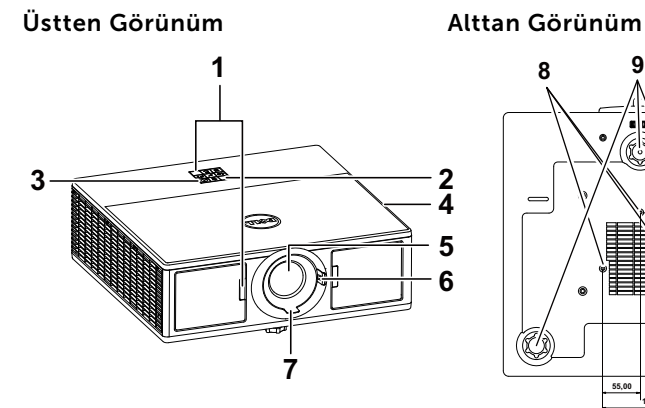

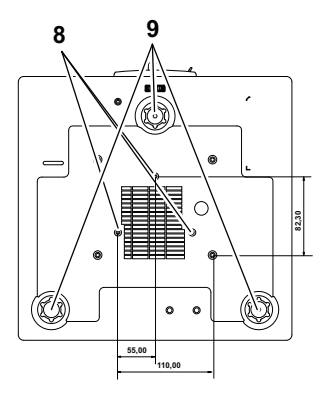

- <span id="page-4-6"></span>1 Kızıl ötesi alıcılar
- <span id="page-4-3"></span>2 Durum göstergeleri
- <span id="page-4-5"></span>3 Güç düğmesi
- <span id="page-4-2"></span>4 20 W (2 x 10 W) hoparlör
- <span id="page-4-7"></span>5 Lens
- <span id="page-4-10"></span><span id="page-4-8"></span>6 Yakınlaştırma/Uzaklaştırma halkası
- 7 Odak halkası
- <span id="page-4-9"></span><span id="page-4-4"></span>8 Tavana montaj için montaj delikleri
- 9 Eğim ayarlama tekerleği

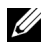

 $\mathbb Z$  NOT: M3 x 6,5 mm derinlikte tavana montaj vida deliği. Önerilen tork < 15 kgf-cm.

# <span id="page-5-0"></span>Projektör Bağlantıları

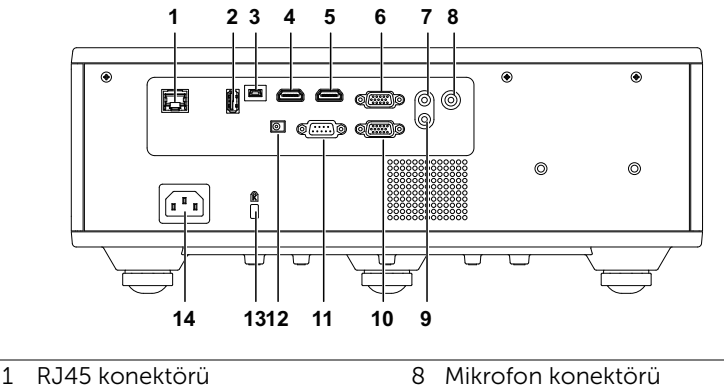

<span id="page-5-13"></span><span id="page-5-11"></span><span id="page-5-9"></span><span id="page-5-8"></span><span id="page-5-7"></span><span id="page-5-6"></span><span id="page-5-3"></span><span id="page-5-2"></span>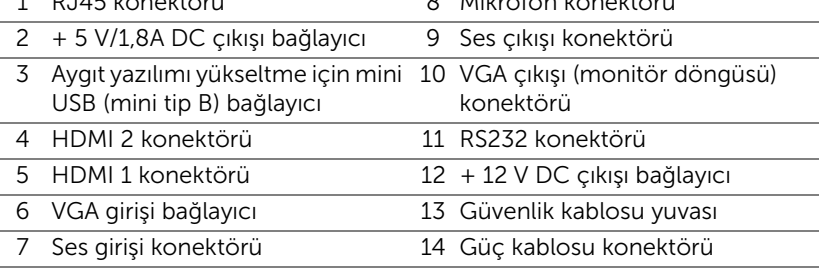

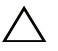

<span id="page-5-14"></span><span id="page-5-12"></span><span id="page-5-10"></span><span id="page-5-5"></span><span id="page-5-4"></span><span id="page-5-1"></span>DİKKAT: Bu bölümdeki prosedürlerden herhangi birine başlamadan önce, [sayfa 7](#page-6-0) içinde anlatılan şekilde Güvenlik Talimatları'nı izleyin.

# <span id="page-6-0"></span>DİKKAT: Güvenlik Talimatları

- 1 Projektörü çok ısı üreten cihazların yakınında kullanmayın.
- 2 Projektörü aşırı toz bulunan alanlarda kullanmayın. Toz sistemin bozulmasına neden olabilir ve projektör otomatik olarak kapatılır.
- 3 Projektörün iyi havalandırılan bir alanda monte edildiğinden emin olun.
- 4 Projektördeki havalandırma yuvalarını ve açıklıkları engellemeyin.
- 5 Projektörün (5 °C ila 40 °C) ortam sıcaklıkları arasında çalıştığından emin olun.
- 6 Projektör açıldıktan veya kapatıldıktan hemen sonra çok sıcak olabileceğinden havalandırma çıkışına dokunmayın.
- 7 Projektör açıkken lensin içine bakmayın, aksi halde gözleriniz zarar görebilir.
- 8 Isı nesnenin erimesine veya yanmasına neden olabileceğinden projektörün yakınına veya önüne bir nesne koymayın veya projektör açıkken lensini kapatmayın.
- 9 Lensi silmek için alkol kullanmayın.

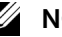

## $\mathscr U$  not:

- •Projektörü tavana kendiniz monte etmeye çalışmayın. Yetkili bir teknisyen tarafından takılmalıdır.
- •Önerilen Projektör Tavana Montaj Kiti (P/N: C3505). Daha fazla bilgi için, **dell.com/support** adresindeki Dell Destek web sitesine bakın.
- •Daha fazla bilgi için, projektörünüzle birlikte gelen Güvenlik Bilgileri'ne bakın.
- •7760 projektör yalnızca iç mekânda kullanılabilir.

# UYARI: Lazer Güvenliği Bildirimi

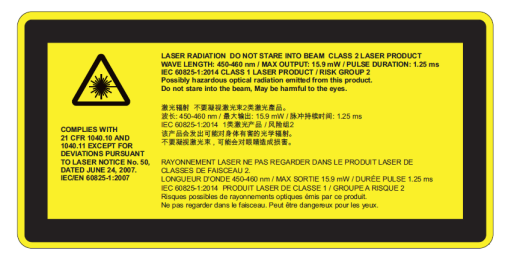

- •Bu projektör, IEC 60825-1:2007 ile CFR 1040.10 ve 1040.11 uyumlu bir Sınıf 2 lazer aygıtıdır.
- •Sınıf 2 Lazer ürünü Lazer ışınına doğrudan bakmayın.
- •Bu ürün Sınıf 4 lazer modülü içerir. Ürünü parçalarına ayırmaya çalışmayın.
- •Kullanıcı kılavuzunda belirtilmeyen operasyon veya ayarlar tehlikeli lazer radyasyonuna maruz kalma riski oluşturur.
- •Projektör açıkken ışına doğrudan bakmayın. Parlak ışık kalıcı göz hasarına yol açabilir.
- •Denetim, ayarlama veya çalıştırma prosedürüne uymamak, lazer ışınımına maruz kalmadan dolayı hasara neden olabilir.
- •Temizleme uyarılarını da içeren, montaja, çalıştırmaya ve bakıma yönelik uyarılar, Sınıf 2'deki erişilebilir yayım sınırlarının aşılması durumunda lazere ve ikincil ışınıma olası maruz kalmayla ilgili önlemlerdir.

## <span id="page-8-1"></span><span id="page-8-0"></span>Uzaktan Kumanda

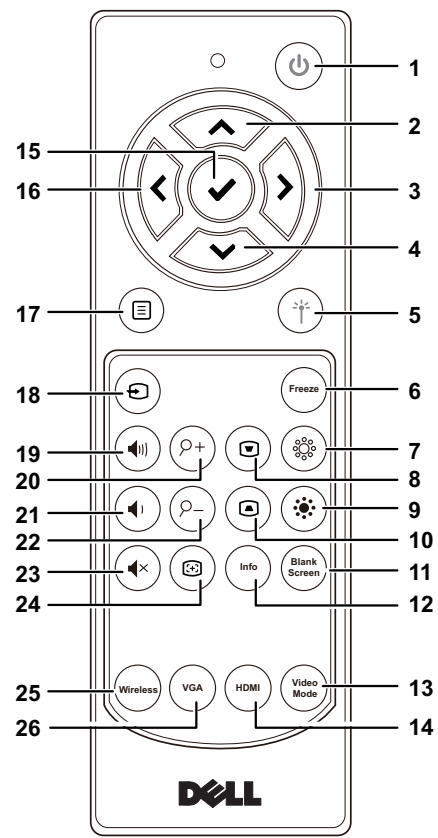

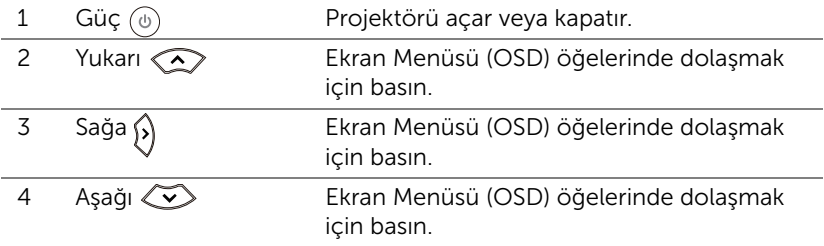

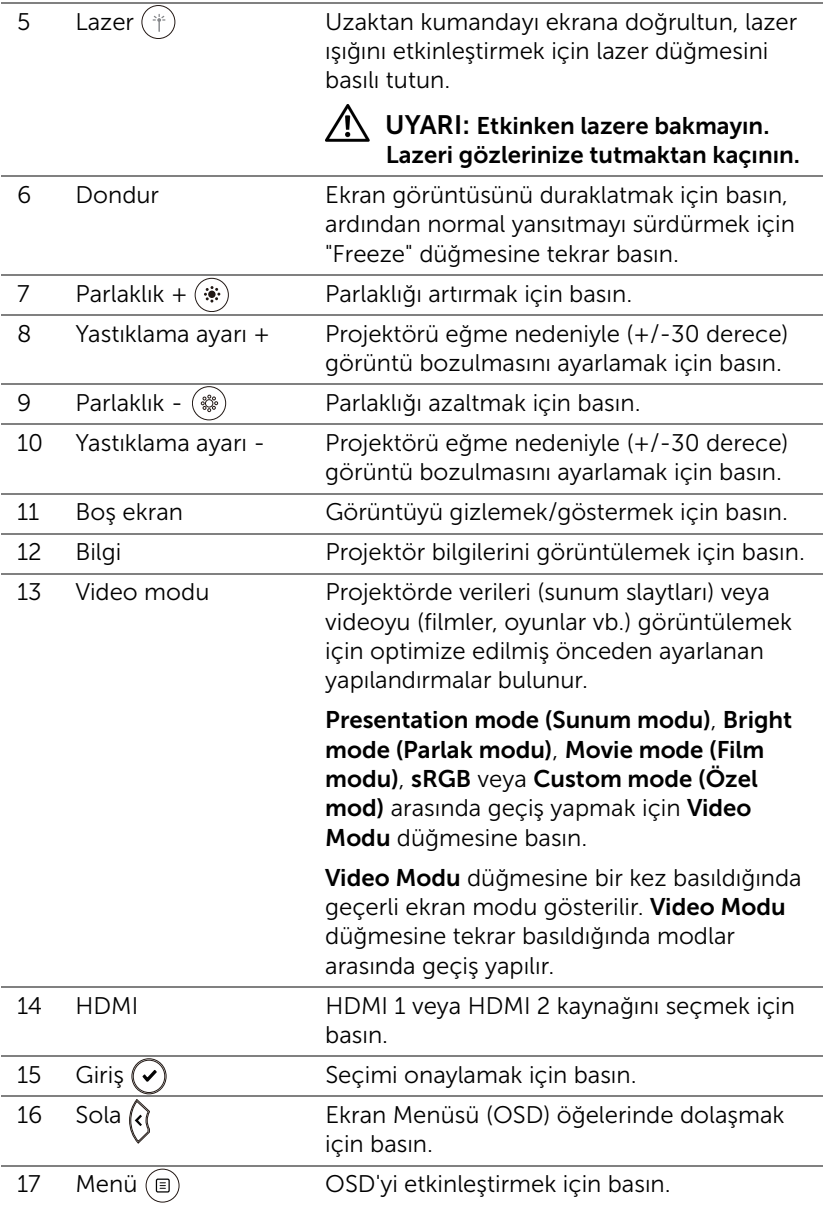

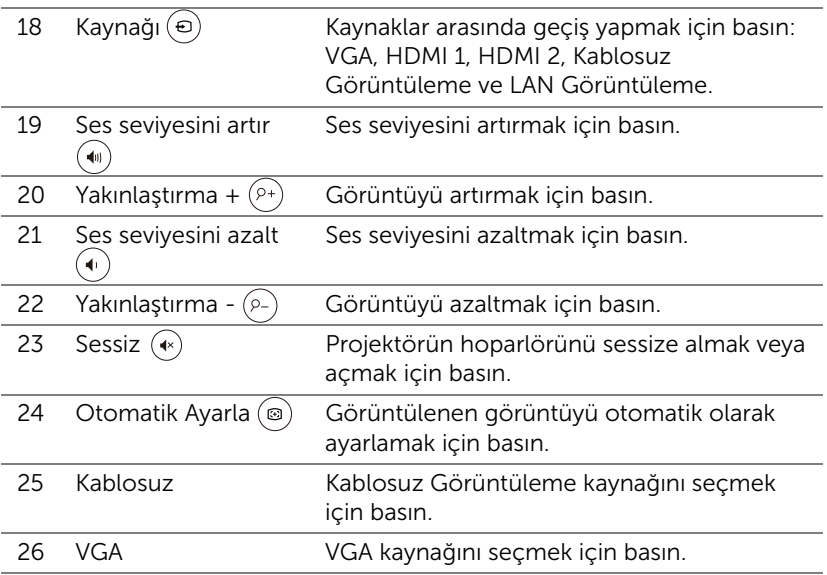

### Uzaktan Kumanda Çalışma Mesafesi

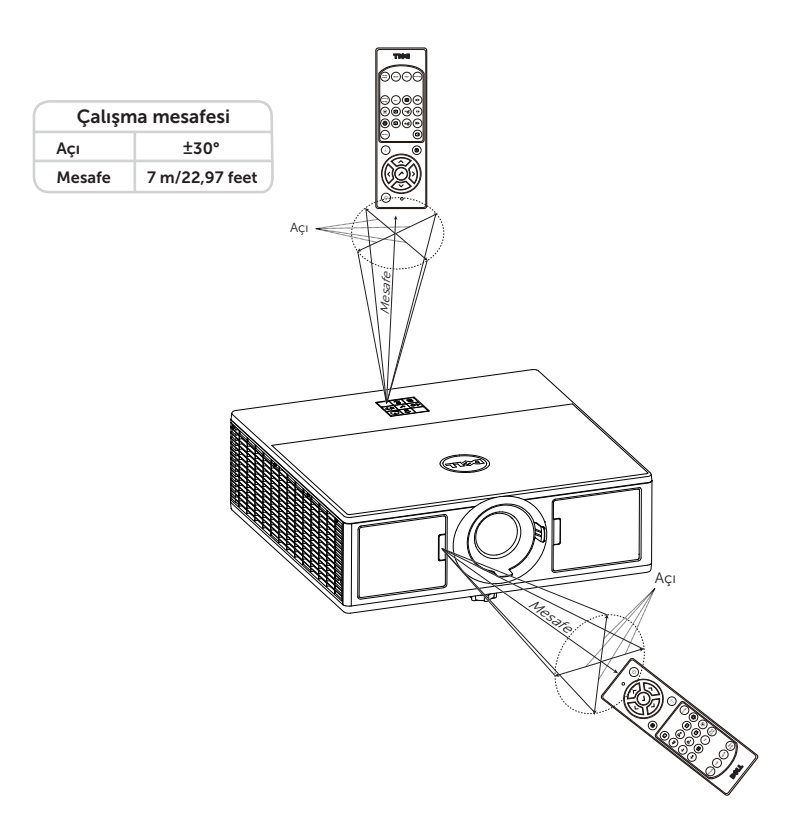

 $\mathscr U$ 

NOT: Gerçek çalıştırma aralığı diyagramdan biraz farklı olabilir. Zayıf piller uzaktan kumandanın projektörü düzgün çalıştırmasını da önleyecektir.

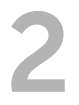

# <span id="page-12-2"></span><span id="page-12-0"></span>**2 Projektör Görüntüsünü**<br>Avarlama Ayarlama

# <span id="page-12-1"></span>Yansıtılan Yakınlaştırmayı Ayarlama

## <span id="page-12-5"></span>Projektörün Yüksekliğini Yükseltme

**1** Projektörü istenen görüntüleme açısına kaldırın ve görüntüleme açısında ince ayar yapmak için ön eğim ayarlama tekerleğini kullanın.

### Projektörün Yüksekliğini Alçaltma

**1** Projektörü alçaltın ve görüntüleme açısında ince ayar yapmak için ön eğim ayarlama tekerleğini kullanın.

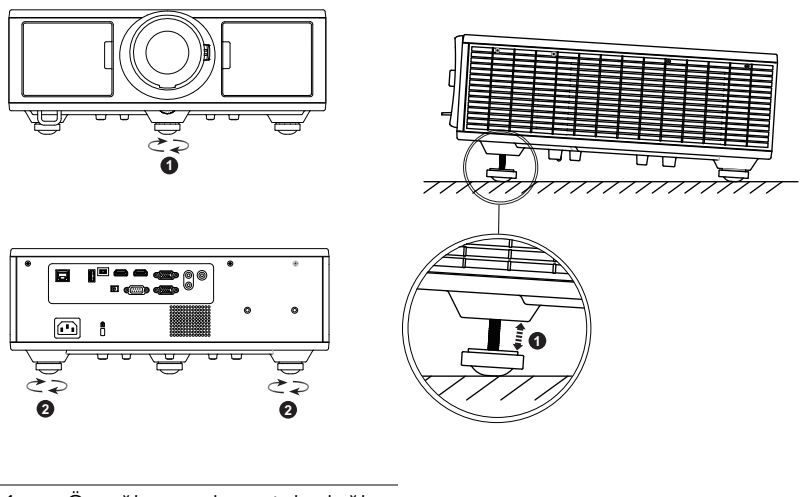

- <span id="page-12-4"></span>1 Ön eğim ayarlama tekerleği (Eğim açısı: 0 ila 3,6 derece)
- <span id="page-12-3"></span>2 Eğim ayarlama tekerleği

# <span id="page-13-1"></span><span id="page-13-0"></span>Projektör Odağını ve Yakınlaştırmasını Ayarlama

- **1** Projektörün ön taraftaki kapağını açın.
- **2** Mercek kaydırmayı ayarlamadan önce mercek kaydırma kilidini açın.
- **3** Merceği kaydırmak için dikey/yatay mercek kaydırma düğmesini döndürün.
- **4** Mercek kaydırmayı ayarladıktan sonra mercek kaydırma kilidini etkinleştirin.
- **5** Yakınlaştırmak ve uzaklaştırmak için yakınlaştırma/uzaklaştırma halkası ayarını yukarı ve aşağı çekin.
- **6** Görüntü netleşinceye kadar odak halkasını döndürün. Projektör 4,27 ft ila 26,25 ft (1,3 m ila 8,0 m) aralıklarındaki mesafelerde odaklar.
- **7** Projektörün ön taraftaki kapağını kapatın.

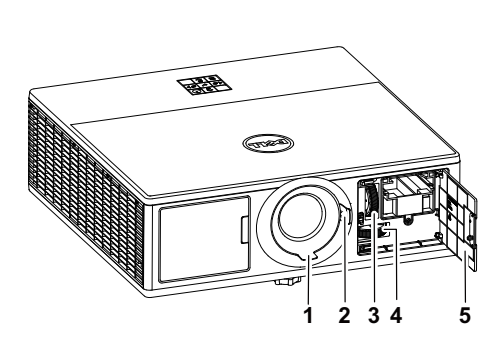

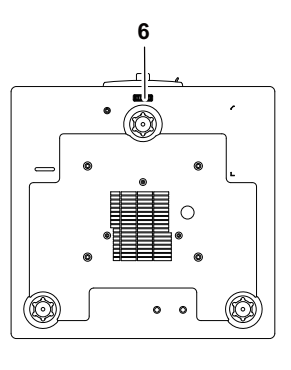

- <span id="page-13-4"></span>1 Odak halkası
- <span id="page-13-6"></span><span id="page-13-2"></span>2 Yakınlaştırma/Uzaklaştırma halkası
- 3 Dikey mercek kaydırma düğmesi
- <span id="page-13-7"></span>4 Yatay mercek kaydırma düğmesi
- <span id="page-13-5"></span>5 Ön taraftaki kapak
- <span id="page-13-3"></span>6 Mercek kaydırma kilidi

# <span id="page-14-0"></span>Projektör Konumunu Ayarlama

Projektör için bir konum seçerken, ekranınızın boyutunu ve şeklini, güç çıkışlarınızın konumunu ve projektörle diğer donanımlarınız arasındaki mesafeyi dikkate alın. Aşağıdaki genel kılavuzları izleyin:

- Projektörü, düz bir yüzeye, ekrana dik açıyla yerleştirin. Projektör (standart mercekli) yansıtma ekranından en az 3,28 ft (1 m) uzakta olmalıdır.
- Projektörü, ekrana gerekli mesafede konumlandırın. Projektörün merceğinden ekrana olan mesafe, yakınlaştırma/uzaklaştırma ayarı ve video biçimi, yansıtılan görüntünün boyutunu belirler.
- Mercek yansıtma oranı: 1,2 ~ 2,13
- 360 derece serbest yönelimli çalıştırma

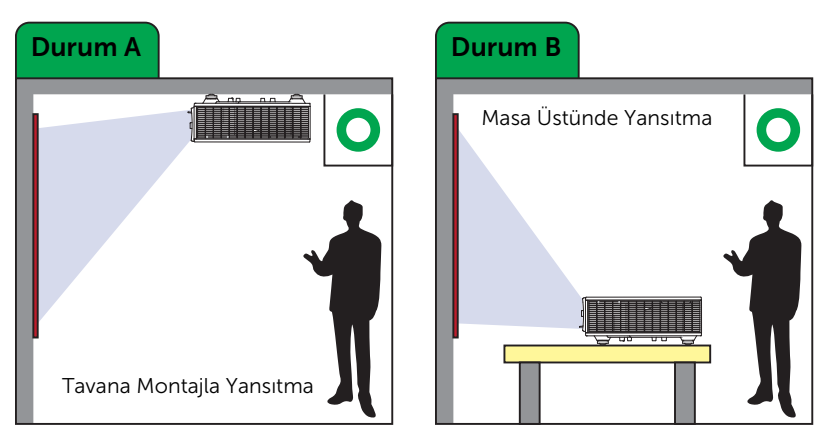

7760 modelini aşağıdaki yollarla ayarlayabilir veya kurabilirsiniz:

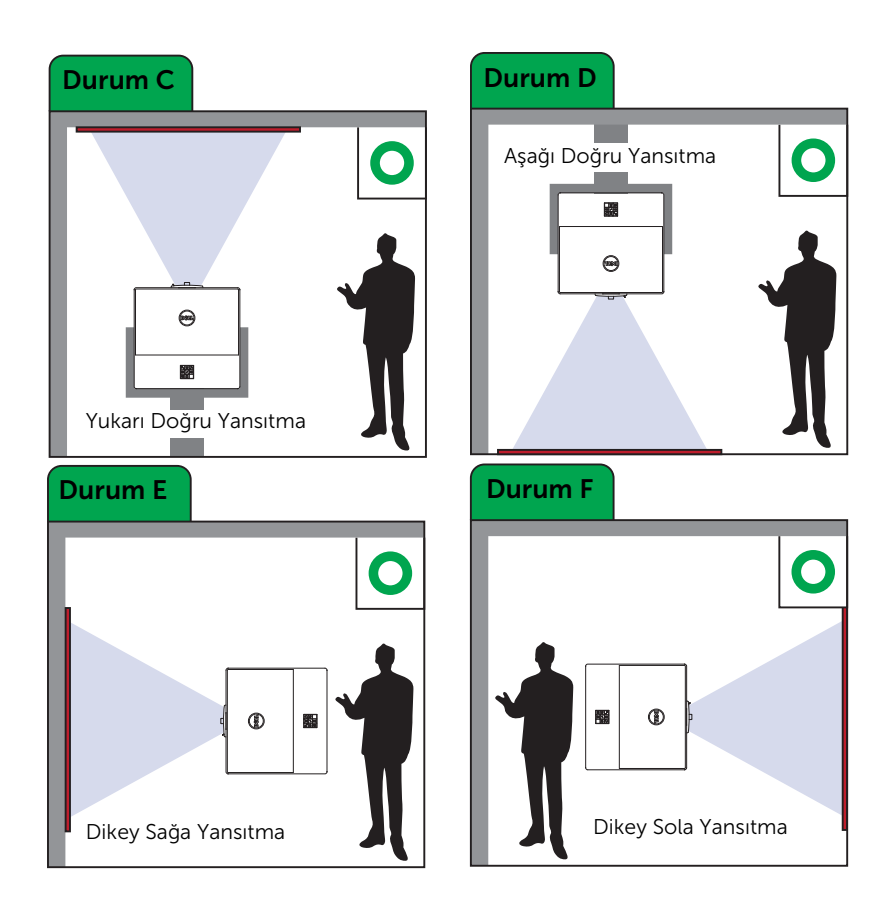

# <span id="page-16-0"></span>Görüntü Köşelerini Ayarlama

Tüm taraflarda eşit olmayan dikdörtgen bir görüntünün şeklini ve boyutunu ayarlamak için dört köşe ayarını kullanabilirsiniz.

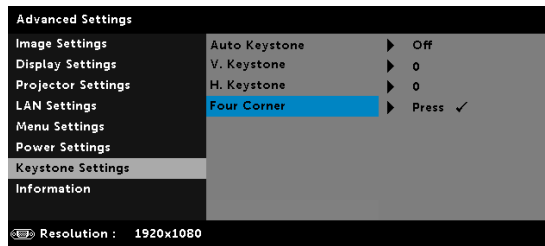

- **1** Advanced Settings (Gelişmiş Ayarlar) -> Keystone Settings (Yamukluk Ayarları) -> Four Corner (Dört Köşe)
- **2** Dört köşe ekranında, bir köşeyi seçmek için  $\langle \diamondsuit \rangle$ ,  $\langle \diamondsuit \rangle$ ,  $\langle \diamondsuit \rangle$  ve  $\langle \diamondsuit \rangle$ düğmelerini kullanıp, onaylamak için vidüğmesine basın.

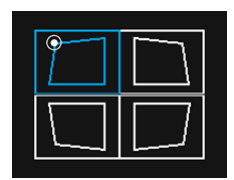

**3** Görüntü şeklini gerektiği gibi ayarlamak için  $\langle \sum, \langle \sum, \langle \cdot \rangle \rangle$  ve  $\langle \cdot \rangle$ düğmelerini kullanın.

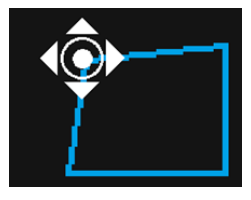

**4** Tamamladığınızda çıkmak için "Menü" düğmesine basın.

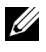

NOT: H./V. Keystone (Yatay/Dikey Yamukluk) ayarlandığında bu işlev kullanılamaz.

# <span id="page-17-0"></span>Görüntü Boyutunu Ayarlama

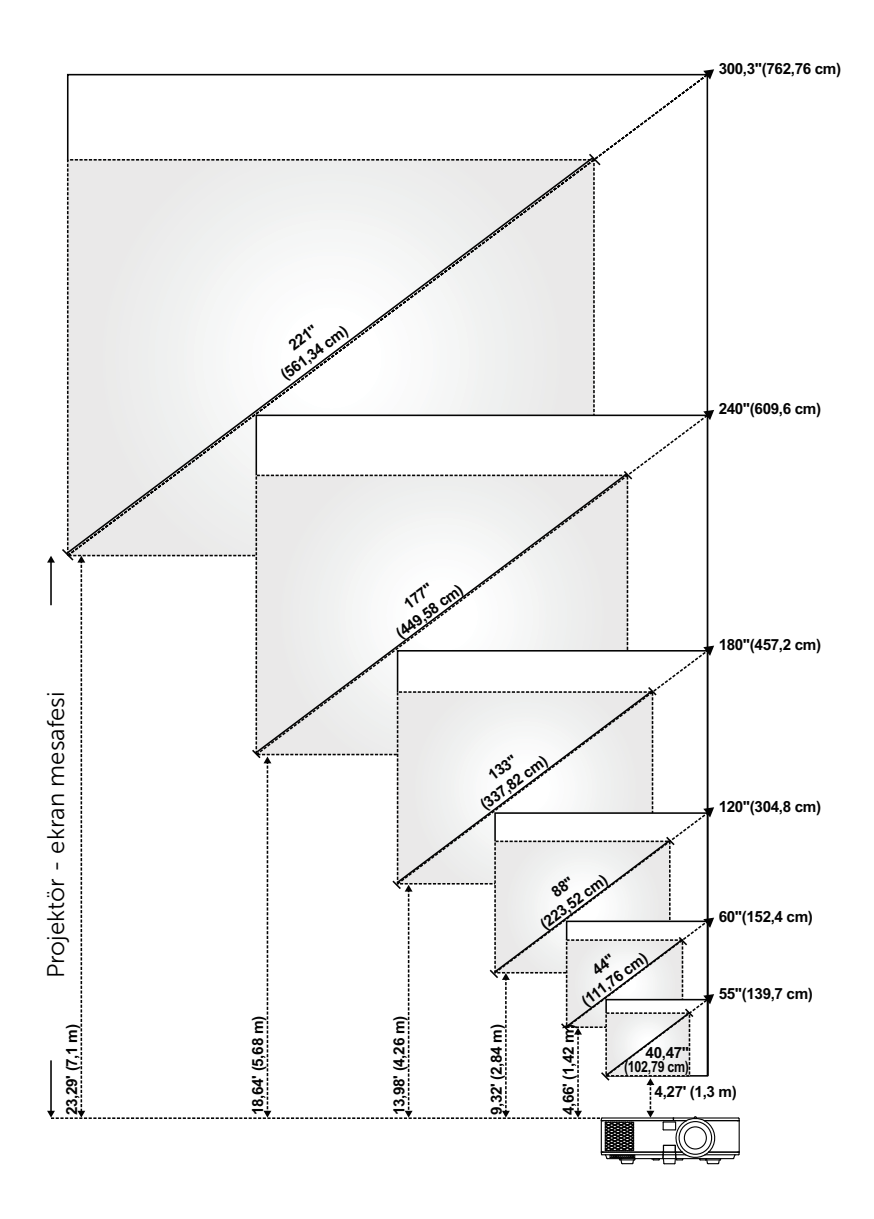

## Görüntü Şeklini Ayarlama

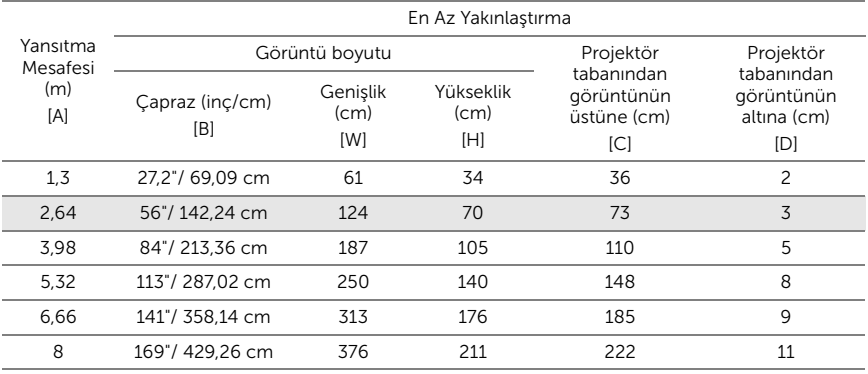

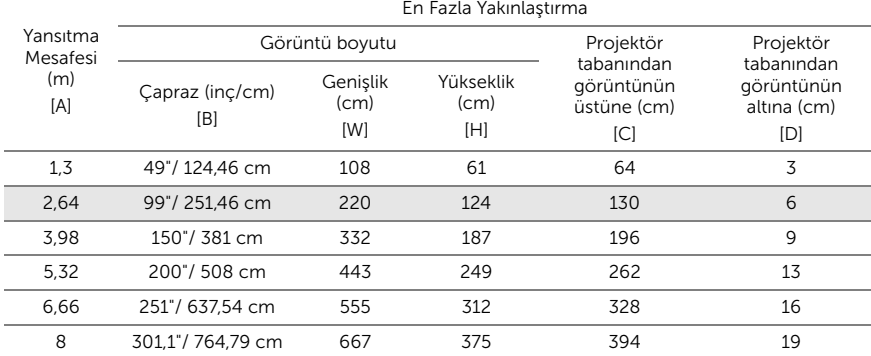

\* Bu grafik kullanıcı için yalnızca başvuru amaçlıdır.

\* Sapma Oranı: 105%~130%

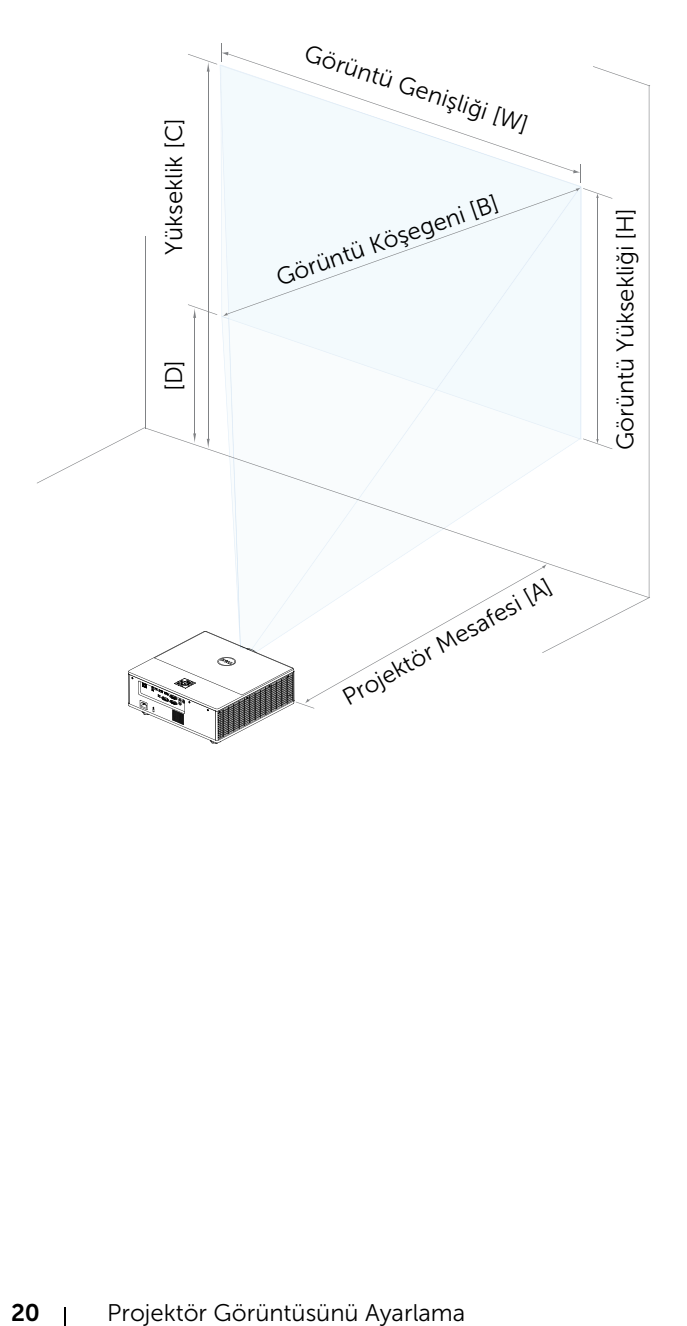

# <span id="page-20-0"></span>3 Kablosuz Ekran Bağdaştırıcısını Bağlama

# <span id="page-20-2"></span><span id="page-20-1"></span>Kablosuz Ekran Bağdaştırıcısını Kurma

Projektörünüz, kablosuz ekran bağdaştırıcısı için bir güvenli iç bölmeye sahiptir. Kablosuz ekran bağdaştırıcısı 7760 projektörünüzle birlikte gelmez. İç bölme bir HDMI ve USB güç bağlantı noktasına sahiptir.

Kurulum adımları aşağıdaki gibidir:

**1** Projektörün kapatılmış olduğundan emin olarak ön taraftaki kapağı açın.

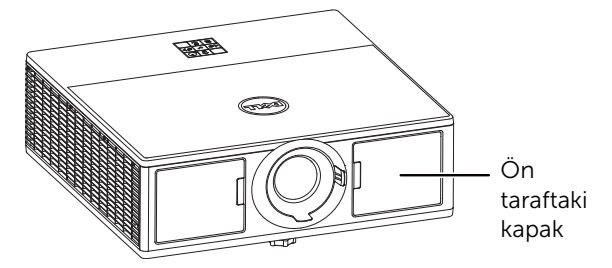

**2** Güç USB kablosunu kablosuz ekran bağdaştırıcısına takın.

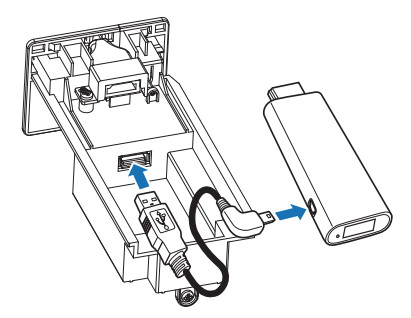

Kablosuz ekran bağdaştırıcısını takın.

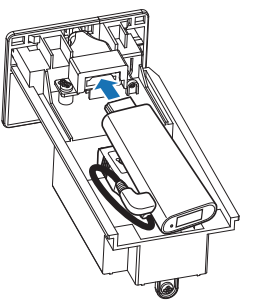

Üst kapağı geri takıp vidayı sıkın.

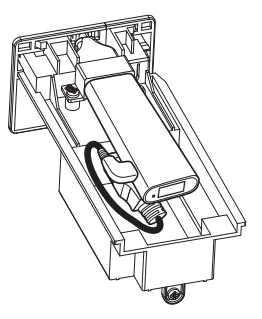

# <span id="page-22-0"></span>Kablosuz Ekran Bağdaştırıcısını Ayarlama

Projektörü açın.

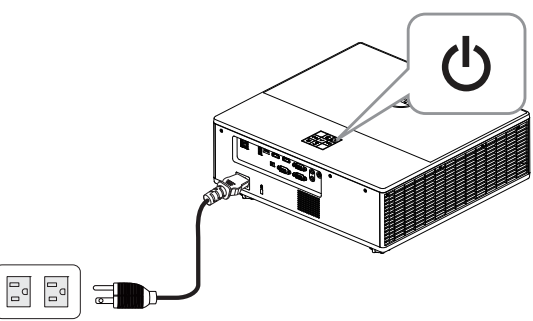

"Wireless Display (Kablosuz Ekran)" kaynağına geçin.

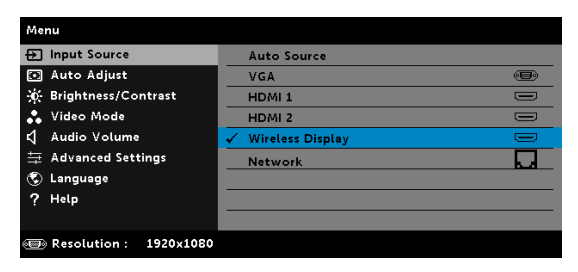

Kablosuz yansıtma işlemiyle devam etmek için ekrandaki talimatları izleyin.

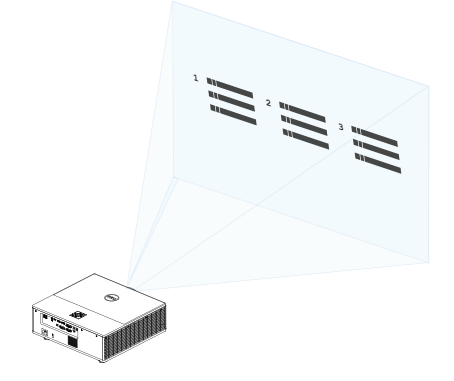

# <span id="page-23-0"></span>İsteğe Bağlı Dell WR517 Kablosuz Alıcıyı Ayarlama

Dell WR517 kablosuz alıcı, Miracast işlevini destekleyen Windows işletim sistemli dizüstü bilgisayarınız, Android akıllı telefonunuz veya tabletinizin bir Wi-Fi Direct arabirimi kullanarak Dell 7760 modeline ekran görüntüsünü vermesini sağlar.

Dell WR517 kablosuz alıcı özellikleri aşağıdakileri içerir:

- IEEE 802.11 ac (Wi-Fi), Bluetooth ve Screencast aracılığıyla kablosuz bağlantı.
- Bağlantı, eski ve yeni sistemlere bağlanmayı basitleştirir ve kolaylaştırır.
- Ek/Geliştirilmiş HID paylaşım özelliklerini desteklemek için Dell Kablosuz Monitör sürücüleri/uygulaması, Windows 10, Windows 8.x ve Windows 7 işletim sistemlerinde kapsanacaktır.

Dell kablosuz modülü 7760 projektörünüzle birlikte gelmez. www.dell.com adresindeki Dell web sitesinden satın alabilirsiniz.

Dell WR517 kablosuz alıcınızı Dell 7760 projektöre bağlama:

- **1** İki vidayı (alıcıyla birlikte gelen) projektörünüzün arkasındaki montaj rafına sabitlemek için yıldız tornavida kullanın.
- **2** Dell WR517 kablosuz alıcının montaj deliklerini, projektörün arka tarafına sabitlenen iki vidayla hizalayıp, alıcıyı yerine kilitlenene kadar aşağı doğru itin.
- **3** Güç vermek için, Dell WR517 kablosuz alıcıdan gelen mikro USB kablosunu (alıcıyla birlikte sağlanan) projektördeki USB bağlantı noktasına bağlayın.
- **4** Dell WR517 kablosuz alıcıdan gelen HDMI kablosunu (alıcıyla birlikte sağlanan) projektöre bağlayın.
- **5** Dell WR517 kablosuz alıcıdan gelen USB kablosunu USB klavyenize ve farenize bağlayın.
- **6** Açtığınızda, projektör ve Dell WR517 kablosuz alıcı aynı anda etkinleştirilecektir.

Kablosuz alıcıyı bir ekranla ayarlama. Adım 1 ve 2.

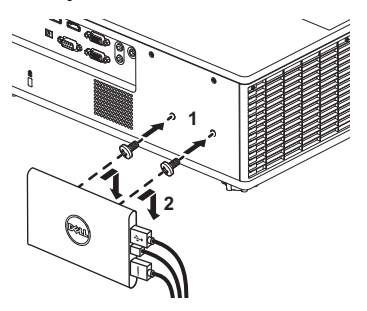

Kablosuz alıcıyı bir ekranla ayarlama. Adım 3, 4 ve 5.

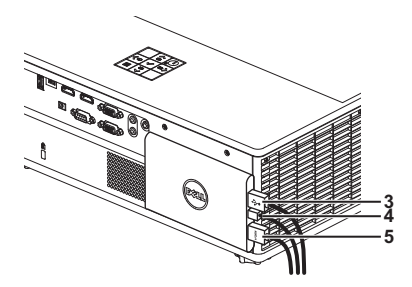

# <span id="page-25-0"></span>LAN Görüntülemeyi Kullanma

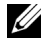

 $\mathbb Z$  NOT: LAN görüntüleme ayarı adımları, Windows ve Mac işletim sistemleri için aynıdır.

## Projektörde LAN İşlevini Etkinleştirin

**1** Güç kablosunu bağlayın ve güç düğmesine basın.

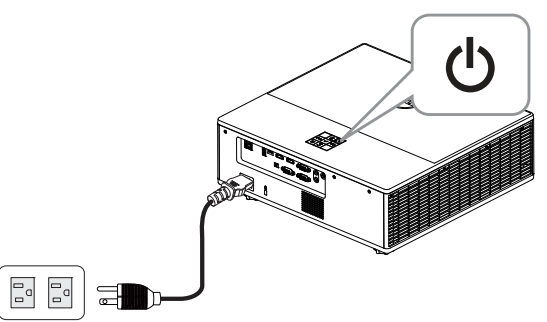

**2** Projektör denetim panelindeki veya uzaktan kumandadaki Menü düğmesine basın.

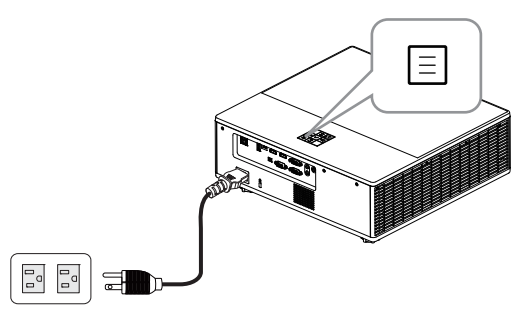

**NOT:** Gezinmek için  $\langle \bullet \rangle$ ,  $\langle \bullet \rangle$ ,  $\langle \bullet \rangle$  düğmelerini ve seçmek için  $\bigcirc$  düğmesini kullanın.

**3** İsteğe bağlı DHCP özelliğinin, Gelişmiş Ayarlar menüsünün LAN ayarları kısmında Off (Kapalı) olarak ayarlandığından emin olun.

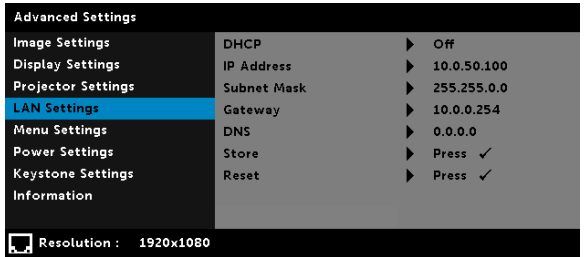

**4** Input Source (Giriş Kaynağı) menüsüne erişip Network (Ağ) kaynağını seçin.

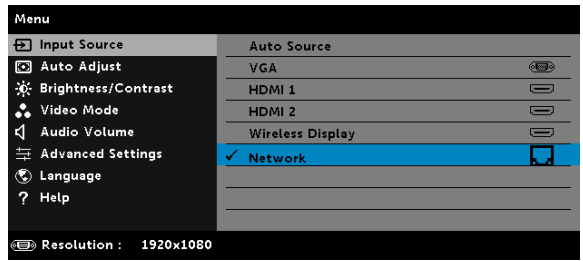

Aşağıda gösterilen LAN Kılavuzu Ekranı görünür:

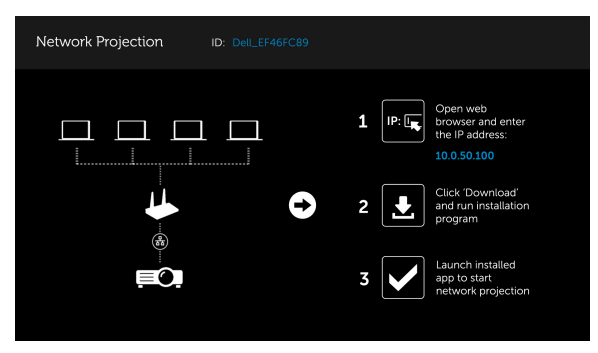

### Bilgisayarınıza Dell Network Projection Uygulamasını Yükleyin

**5** LAN kablosunu projektöre ve bilgisayara bağlayın.

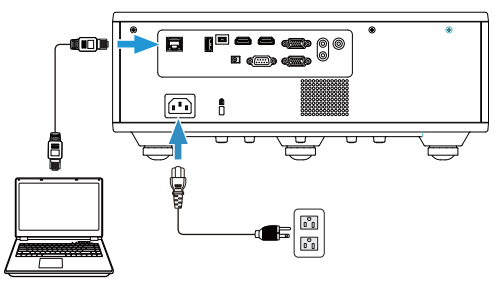

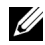

**NOT:** LAN kablosunu projektöre ve bilgisayara bir dağıtıcı aracılığıyla da bağlayabilirsiniz. Ayarlar için aşağıdaki adımları izleyin:

**a** İsteğe bağlı DHCP özelliğini On (Açık) olarak değiştirin. Adımlar: Advanced Settings (Gelişmiş Ayarlar) -> LAN Settings (LAN Ayarları) -> DHCP -> On (Açık).

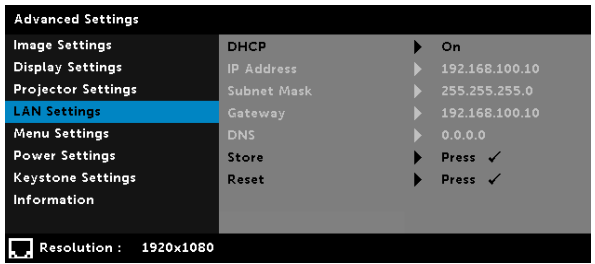

Bu IP adresi DHCP aracılığıyla oluşturulur; aynı değildir.

- **b** Giriş Kaynağını Network (Ağ) kaynağına değiştirin. Adımlar: Input Source (Giriş Kaynağı) → Network (Ağ) (4. adımla aynı).
- **c** Bilgisayarınızda Internet tarayıcıyı açıp, tarayıcının adres çubuğuna 192.168.100.10 (ekrandaki gibi) girin.
- **d** 8. adıma gidin.

**6** Bilgisayarınızda Internet İletişim Kuralını (TCP/IP) açıp, IP adresini ve Alt Ağ Maskesini girin, ardından Tamam düğmesine tıklayın.

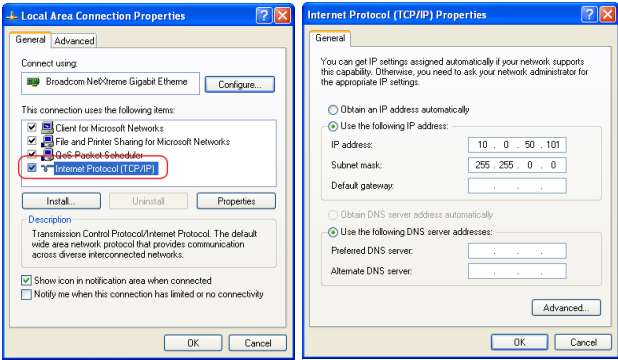

**7** Bilgisayarınızda Internet tarayıcıyı açıp, tarayıcının adres çubuğuna 10.0.50.100 (varsayılan) girin. Dell 7760 Web Yönetimi sayfasına yönlendirileceksiniz.

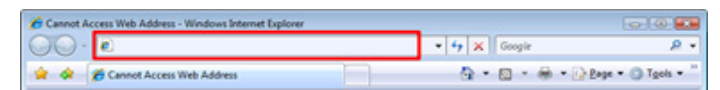

**8** 7760 Web Yönetimi sayfası açılır. İlk kez kullanımda Download (İndir) öğesine tıklayın.

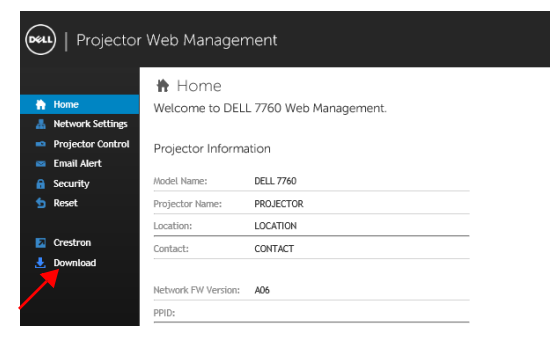

**9** Download (İndir) sayfasında, uygun işletim sistemini seçin, Network Projection Uygulamasını İndir öğesine tıklayın ve uygulamayı bilgisayarınıza yükleyin.

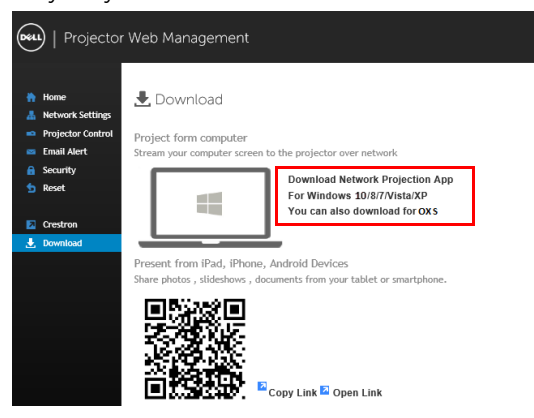

 $\mathbb Z$  NOT: Bilgisayarda yetersiz haklar nedeniyle uygulamayı yükleyemezseniz, lütfen ağ yöneticinize başvurun.

- **10** Yazılımı bir kez yüklemeyle devam etmek için Run (Çalıştır'ı) tıklatın.
- **11** Yükleme yazılımı başlayacaktır. Kurulumu tamamlamak için ekran talimatlarını izleyin.

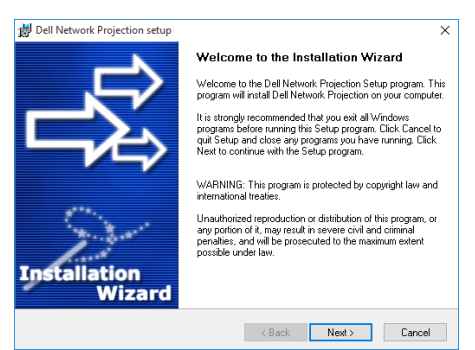

### Dell Network Projection Uygulamasını Çalıştırın

Yükleme tamamlandığında, uygulamayı başlatmak için masaüstündeki simgesine çift tıklayın.

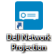

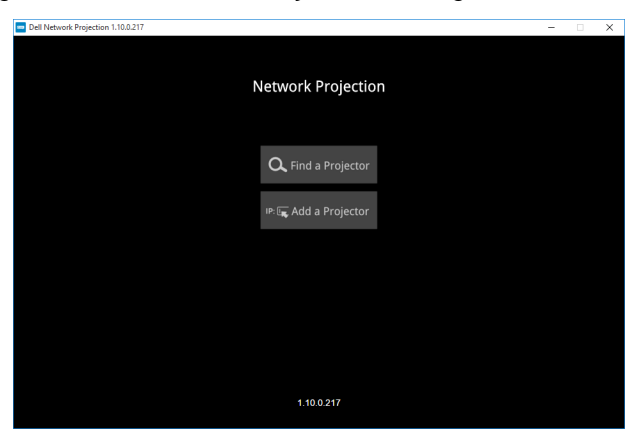

Aşağıda gösterilen Dell Network Projection Ekranı görünür:

**12** Dell Network Projection ekranında Find a Projector (Bir Projektör Bul) düğmesine tıklayıp Dell\_42FE21E1 (rastgele kod) öğesini seçin.

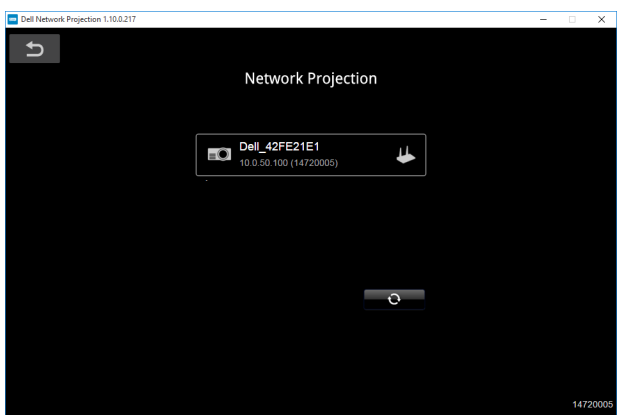

**13** Dell 7760 ağ yansıtmayı başlatmak için Mirror Off (Ayna Kapalı) seçeneğine tıklayın.

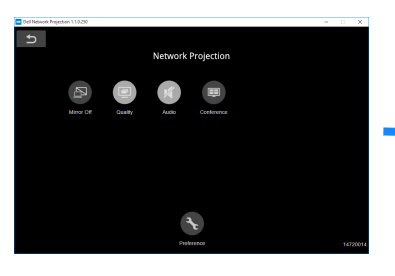

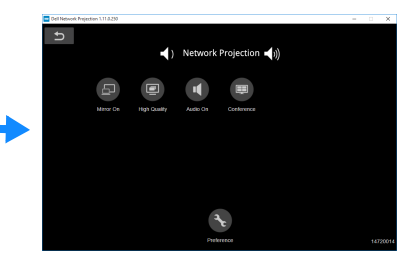

# <span id="page-32-0"></span>Düğmeleri Anlama

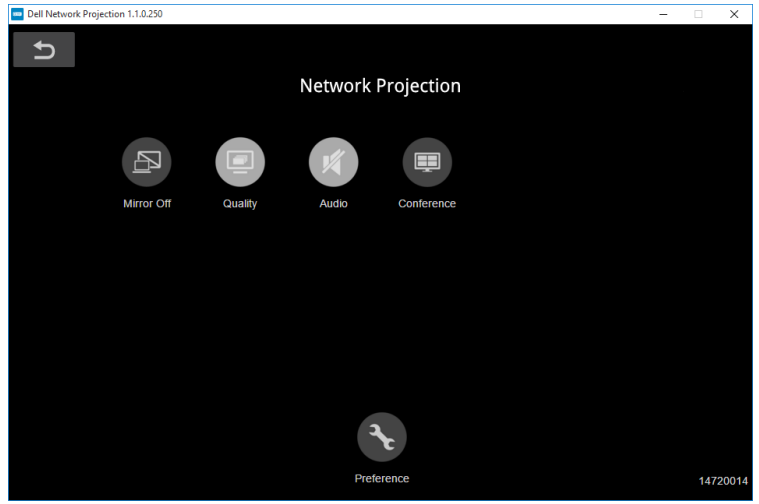

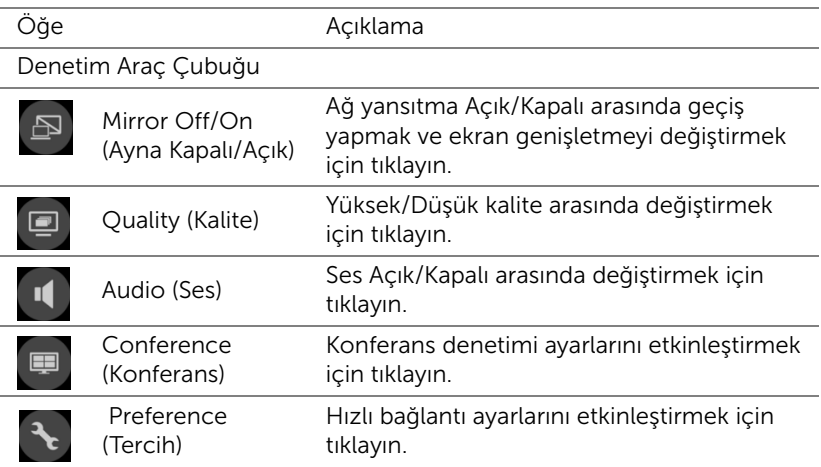

<span id="page-33-0"></span>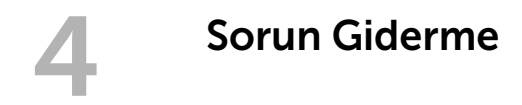

# <span id="page-33-1"></span>Sorun Giderme İpuçları

[Projektörünüzde sorunlar yaşıyorsanız, aşağıdaki sorun giderme ipuçlarına](#page-32-0)  [bakın. Sorun devam ederse, Dell ile iletişime geçin](#page-32-0).

Ekranda hiç görüntü gösterilmiyor

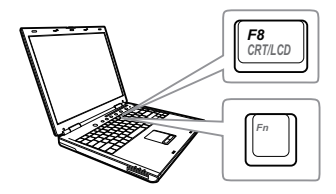

## Sorun Olası Çözüm

- GİRİŞ KAYNAĞI menüsünde doğru giriş kaynağı seçtiğinizden emin olun.
- Harici grafik bağlantı noktasının etkinleştirildiğinden emin olun. Dell dizüstü bilgisayar kullanıyorsanız, mu (Fn+F8) tuşlarına basın. Diğer bilgisayarlarda, ilgili dokümantasyona bakın. Görüntüler düzgün görüntülenmiyorsa, lütfen bilgisayarınızın video sürücüsünü yükseltin. Dell bilgisayarlar için www.dell.com/support adresine bakın.
- Tüm kabloların sağlam şekilde bağlandığından emin olun. Bkz. ["Projektör Görüntüsünü Ayarlama" sayfa](#page-12-2)  [13.](#page-12-2)
- Konektör pimlerinin eğik veya kırık olmadığından emin olun.
- Advanced Settings (Gelişmiş Ayarlar) menüsünün Projector Settings (Projektör Ayarları) kısmındaki Test Pattern (Test Deseni) özelliğini kullanın. Test deseni renklerinin doğru olduğundan emin olun.

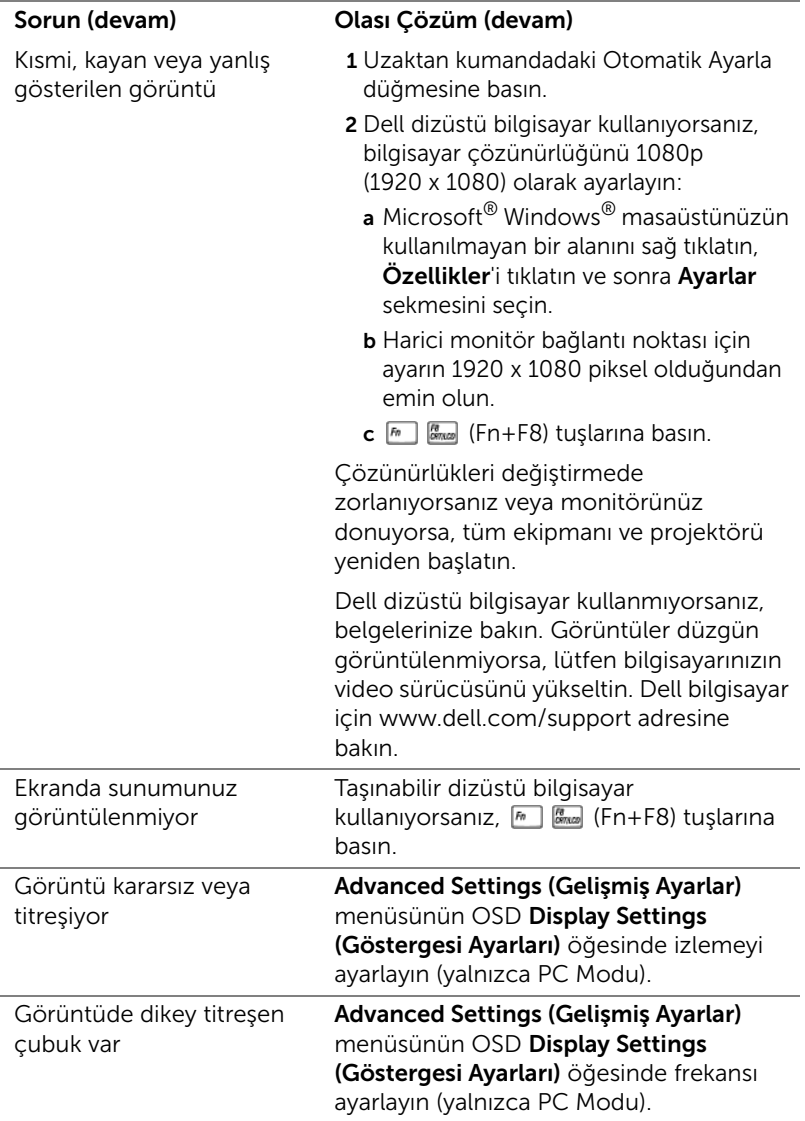

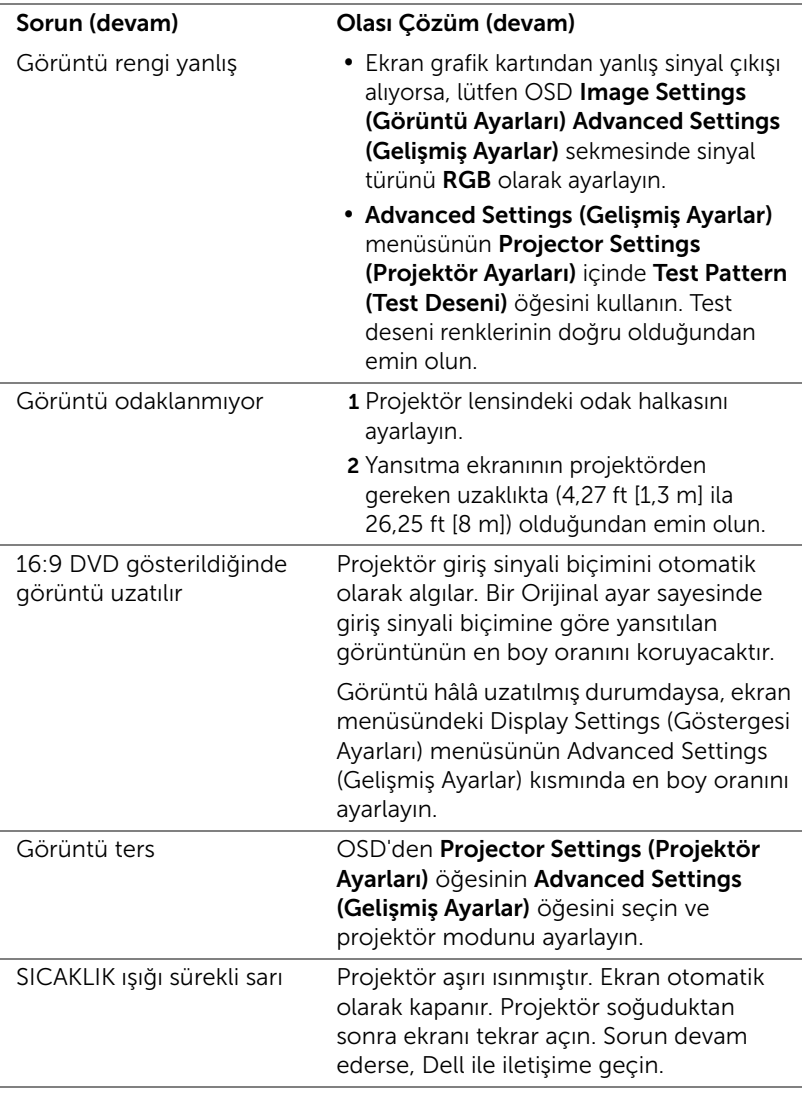

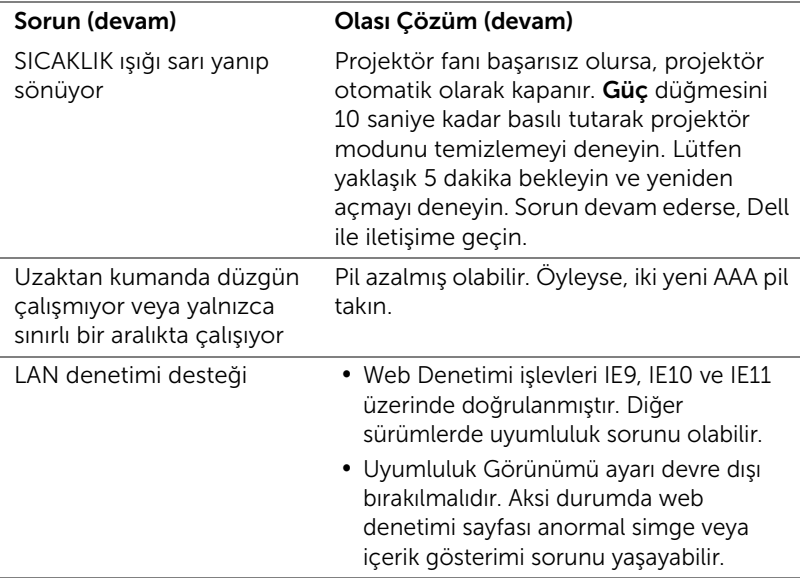

# <span id="page-37-0"></span>Sinyal Kılavuzu

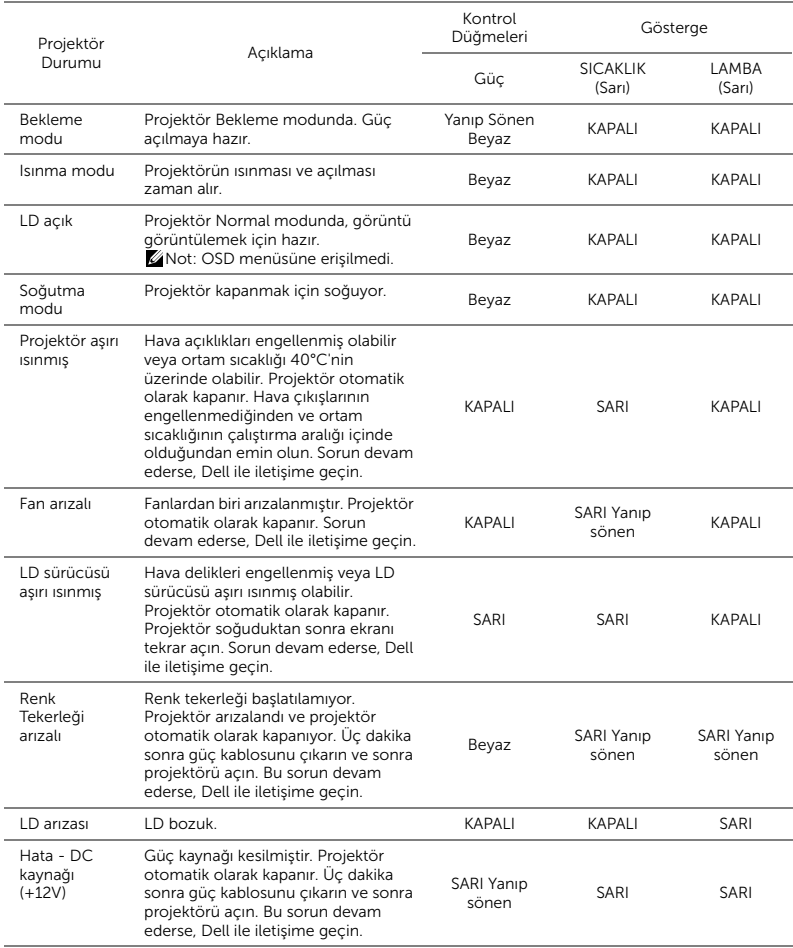

# <span id="page-38-0"></span>**Bakım**

# <span id="page-38-2"></span><span id="page-38-1"></span>Uzaktan Kumanda Pillerini Değiştirme

<u>O</u> NOT: Kullanmadığınızda pilleri uzaktan kumandadan çıkarın.

1 Pil bölmesi kapağını kaldırmak için çıkıntıya basın.

2 Pillerdeki kutup (+/-) işaretlerini kontrol edin.

3 Pilleri takın ve kutupları pil bölmesindeki işaretlere göre düzgün ayarlayın.

U

NOT: Farklı pil tiplerini karıştırmaktan veya yeni ve eski pilleri birlikte kullanmaktan kaçının.

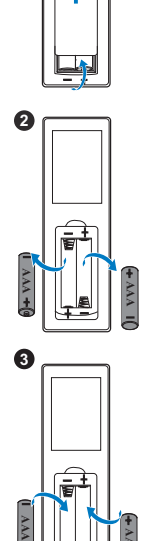

**1**

**AAA**

4 Pil kapağını geri kaydırın. **<sup>4</sup>**

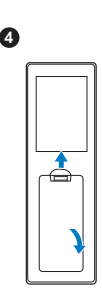

# <span id="page-40-0"></span>6 Teknik Özellikler

<span id="page-40-13"></span><span id="page-40-11"></span><span id="page-40-9"></span><span id="page-40-8"></span><span id="page-40-7"></span><span id="page-40-6"></span><span id="page-40-5"></span><span id="page-40-2"></span><span id="page-40-1"></span>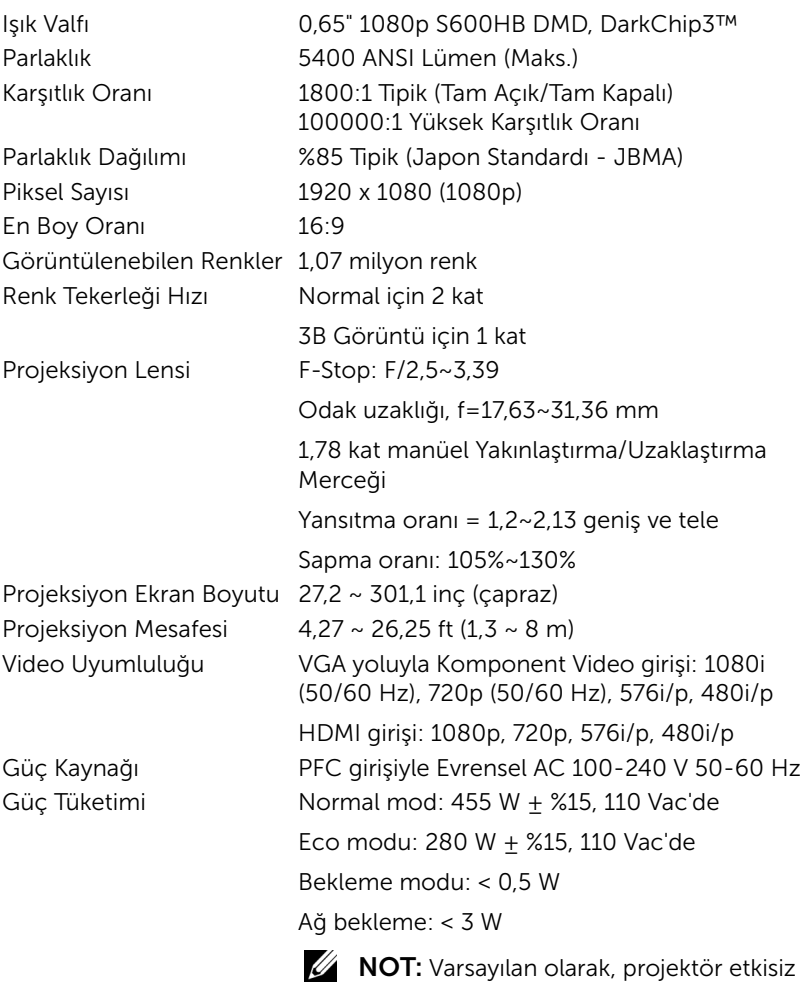

<span id="page-40-14"></span><span id="page-40-12"></span><span id="page-40-10"></span><span id="page-40-4"></span><span id="page-40-3"></span>kaldıktan 20 dakika sonra güç tasarrufu moduna girmek için ayarlanmıştır.

<span id="page-41-3"></span>

<span id="page-41-4"></span><span id="page-41-0"></span>Projektör Ağırlığı <11,1 kg

<span id="page-41-5"></span>Ses 2 hoparlör x 10 watt RMS Gürültü Düzeyi Normal mod: 36 dB(A) Eco modu: 32 dB(A) Boyutlar (G x D x Y) 405 x 387 x 129 mm (15,94 x 15,24 x 5,08 inç)

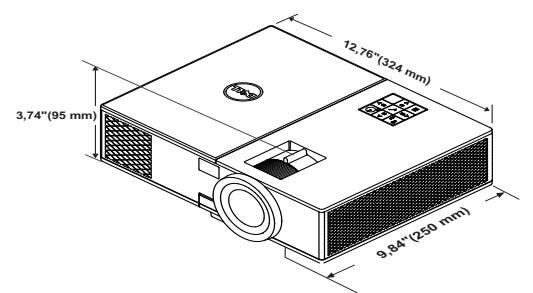

<span id="page-41-2"></span>

<span id="page-41-1"></span>Çevresel Çalıştırma sıcaklığı: 5 °C ila 40 °C (41 °F ila 104 °F) Nem: %80 maksimum

> Depolama sıcaklığı: 0 °C ila 60 °C (32 °F ila 140 °F) Nem: %90 maksimum

> Nakliye sıcaklığı: -20 °C ila 60 °C (-4 °F ila 140 °F) Nem: %90 maksimum

G/Ç Konektörleri Güç: Bir AC güç soketi (3 pinli - C14 giriş) VGA girişi: Bir tane 15 pimli D-sub bağlayıcı (Mavi), VGA Giriş, analog RGB/Bileşen giriş sinyalleri için.

> VGA çıkışı: Bir 15 pinli D-sub konektörü (Siyah), VGA-A döngüsü için.

HDMI girişi: HDMI 1.4a. özelliği HDCP uyumluluğu desteği için üç tane HDMI bağlayıcı (biri iç bölmede).

Analog Ses girişi: Bir 3,5 mm stereo mini telefon jakı (Mavi).

Değişken ses çıkışı: Bir 3,5 mm stereo mini telefon jakı (Yeşil).

Mikrofon girişi: Bir 3,5 mm stereo mini telefon jakı (Pembe). USB (tip B) bağlantı noktası: Aygıt yazılımı yükseltmesi için bir tane bağlı mini USB. 5 V/1,8A çıkış: Kablosuz ekran yardımcı cihazı desteği için iki tane USB tip A 5 V DC / 1,8 A çıkış (biri iç bölmede). RS232 bağlantı noktası: RS232 iletişimi için bir 9 pin D-sub. RJ-45 bağlantı noktası: Ağ denetimi ve LAN görüntüleme için bir tane yerleşik RJ-45 bağlayıcı. 12 V çıkış: Sürücü otomatik ekranı için bir tane en fazla 12 V DC / 200 mA röle çıkışı. Işık Kaynağı Normal modda 20.000 saate kadar

# <span id="page-43-1"></span><span id="page-43-0"></span>7 Ek Bilgiler

Projektörünüzün kullanım yöntemi konusunda ek bilgiler için lütfen www.dell.com/support/manuals adresindeki Dell Projektörleri Kullanım Kılavuzu belgesine bakın.

# <span id="page-44-1"></span><span id="page-44-0"></span>Dell'e Başvurma

<span id="page-44-2"></span>ABD'deki müşteriler için, 800-WWW-DELL (800-999-3355) numarasını arayın.

<span id="page-44-3"></span>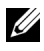

**NOT:** Etkin bir İnternet bağlantınız yoksa başvuru bilgilerini satış faturanızda, irsaliyede, fişte veya Dell ürün kataloğunda bulabilirsiniz.

Dell, birçok çevrimiçi ve telefona bağlı destek ve hizmet seçenekleri sunar. Kullanılabilirlik ülke ve ürüne göre değişir ve bazı hizmetler alanınızda bulunmayabilir. Satışlar, teknik destek veya müşteri hizmetleri konularında Dell'e başvurmak için:

- **1** www.dell.com/contactDell adresini ziyaret edin.
- **2** Etkileşimli bir haritada bölgenizi seçin.
- **3** Kişi için bir Segment seçin.
- **4** İhtiyacınıza göre uygun hizmeti veya destek bağlantısını seçin.

# Dizin

# A

Ana Ünite [5](#page-4-1) 20 W (2 x 10 W) hoparlör [5](#page-4-2) Durum göstergeleri [5](#page-4-3) Eğim ayarlama tekerleği [5](#page-4-4) Güç düğmesi [5](#page-4-5) Kızıl ötesi alıcılar [5](#page-4-6) Lens [5](#page-4-7) Odak halkası [5](#page-4-8) Tavana [montaj için montaj](#page-4-9)  delikleri 5 Yakınla[ştırma/Uzaklaştırma](#page-4-10)  halkası 5

# B

Bağlantı Noktaları + 12 V DC çıkışı bağlayıcı [6](#page-5-1) + 5 V/1,8A DC çıkışı bağlayıcı [6](#page-5-2) Aygıt yazılımı yükseltme için mini USB (mini tip B) bağlayıcı [6](#page-5-3) Güç kablosu konektörü [6](#page-5-4) Güvenlik kablosu yuvası [6](#page-5-5) HDMI1 konektörü [6](#page-5-6) HDMI2 konektörü [6](#page-5-7) Mikrofon konektörü [6](#page-5-8) RJ45 konektörü [6](#page-5-9) RS232 konektörü [6](#page-5-10) Ses çıkışı konektörü [6](#page-5-11) Ses girişi konektörü [6](#page-5-12)

VGA çıkışı [\(monitör döngüsü\)](#page-5-13)  konektörü 6 VGA girişi bağlayıcı [6](#page-5-14)

# D

Dell başvurma [44,](#page-43-1) [45](#page-44-2) Dell'e Başvurun [4](#page-3-2) destek Dell'e başvurma [44,](#page-43-1) [45](#page-44-2)

# L

Lambayı Değiştirme [39](#page-38-2)

# P

Projektörü Bağlama Bilgisayara [21](#page-20-2)

Projektörün Odağını Ayarlama [14](#page-13-1)

Projektörün Yakınlaştırmasını ve Odağını Ayarlama Dikey mercek kaydırma düğmesi [14](#page-13-2) Mercek kaydırma kilidi [14](#page-13-3) Odak halkası [14](#page-13-4) Ön taraftaki kapak [14](#page-13-5) Yakınlaştırma/Uzaklaştırma halkası [14](#page-13-6)

Yatay mercek kaydırma düğmesi [14](#page-13-7)

# T

Teknik Özellikler Boyutlar [42](#page-41-0) Çevresel [42](#page-41-1) En Boy Oranı [41](#page-40-1) G/Ç Konektörleri [42](#page-41-2) Görüntülenebilen Renkler [41](#page-40-2) Güç Kaynağı [41](#page-40-3) Güç Tüketimi [41](#page-40-4) Gürültü Düzeyi [42](#page-41-3) Işık Valfı [41](#page-40-5) Karşıtlık Oranı [41](#page-40-6) Parlaklık [41](#page-40-7) Parlaklık Dağılımı [41](#page-40-8) Piksel Sayısı [41](#page-40-9) Projeksiyon Ekran Boyutu [41](#page-40-10) Projeksiyon Lensi [41](#page-40-11) Projeksiyon Mesafesi [41](#page-40-12) Projektör Ağırlığı [42](#page-41-4) Renk Tekerleği Hızı [41](#page-40-13) Ses [42](#page-41-5) Video Uyumluluğu [41](#page-40-14) telefon numaraları [45](#page-44-3)

# $\mathbf U$

Uzaktan Kumanda [9](#page-8-1)

# Y

Yansıtılan Görüntüyü Ayarlama projektörü alçaltın

Eğim ayarlama tekerleği [13](#page-12-3) Ön eğim ayarlama tekerleği [13](#page-12-4) Projektörün Yüksekliğini Ayarlama [13](#page-12-5)